# **Кентервильское привидение или учим робота различать цвета Педагог: Бакланов Д.А.**

**Движение вперед** базовой тележки задается подачей на левый и правый мотор одинаковой скорости.

В TRIK Studio для подачи мощности на мотор существует отдельный блок **«Моторы вперед»**.

У этого блока два свойства:

- 1. Порты
- 2. Скорость.

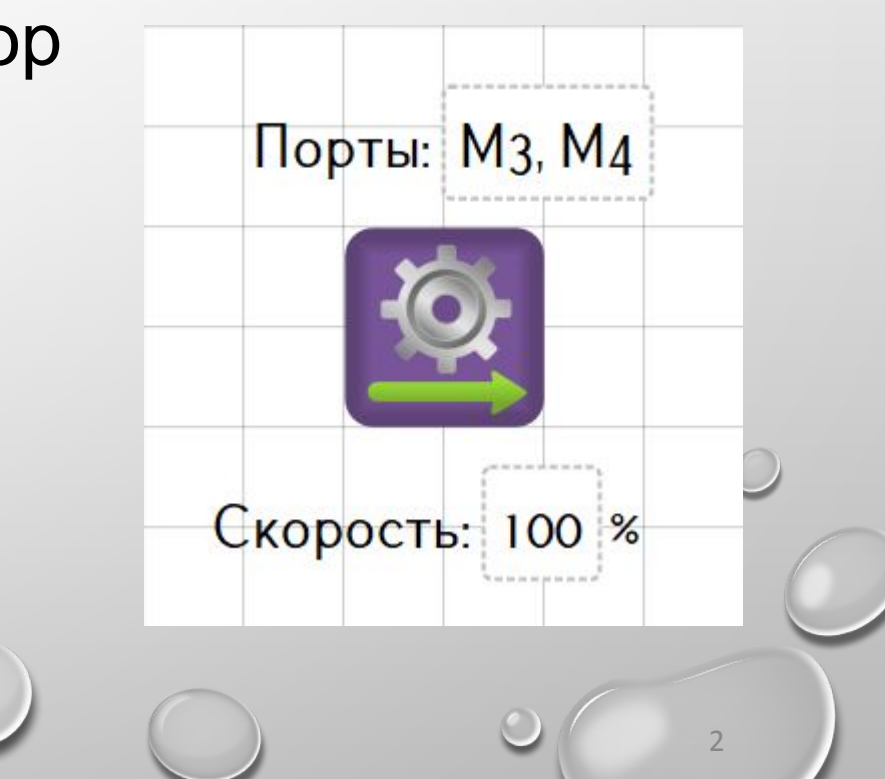

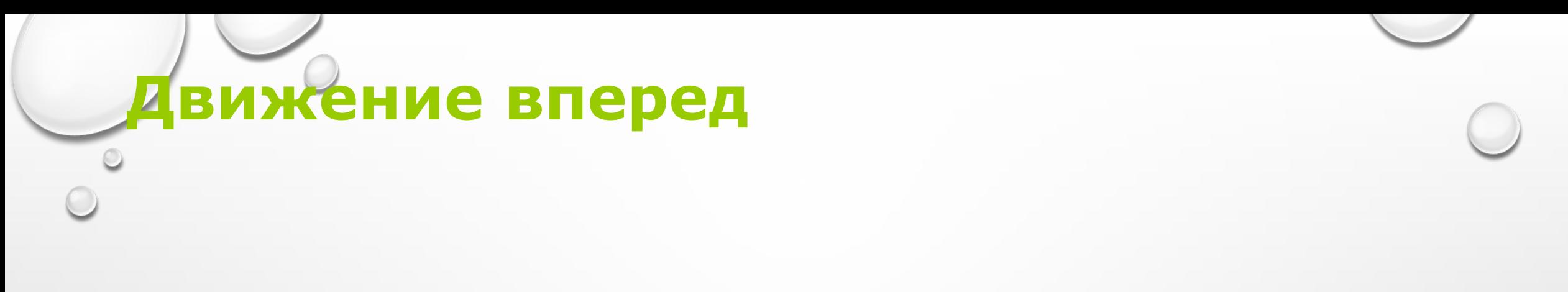

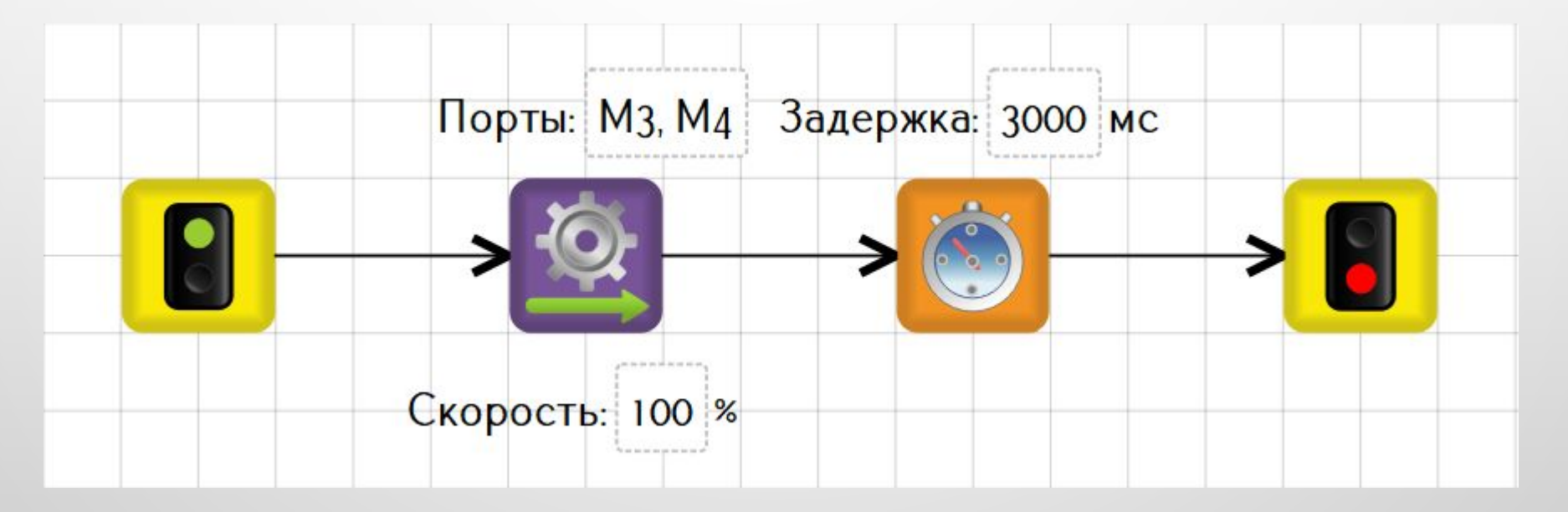

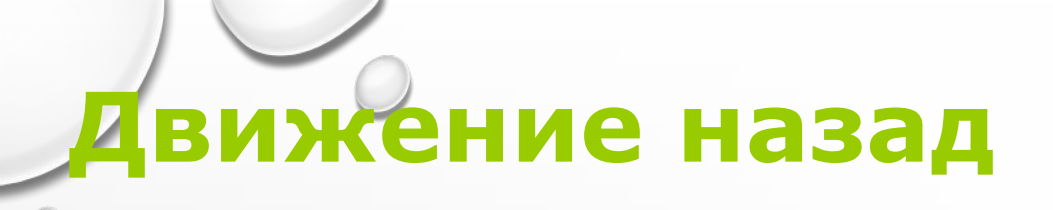

**Движение назад** выполняется аналогично.

Используем блок **«Моторы назад»**.

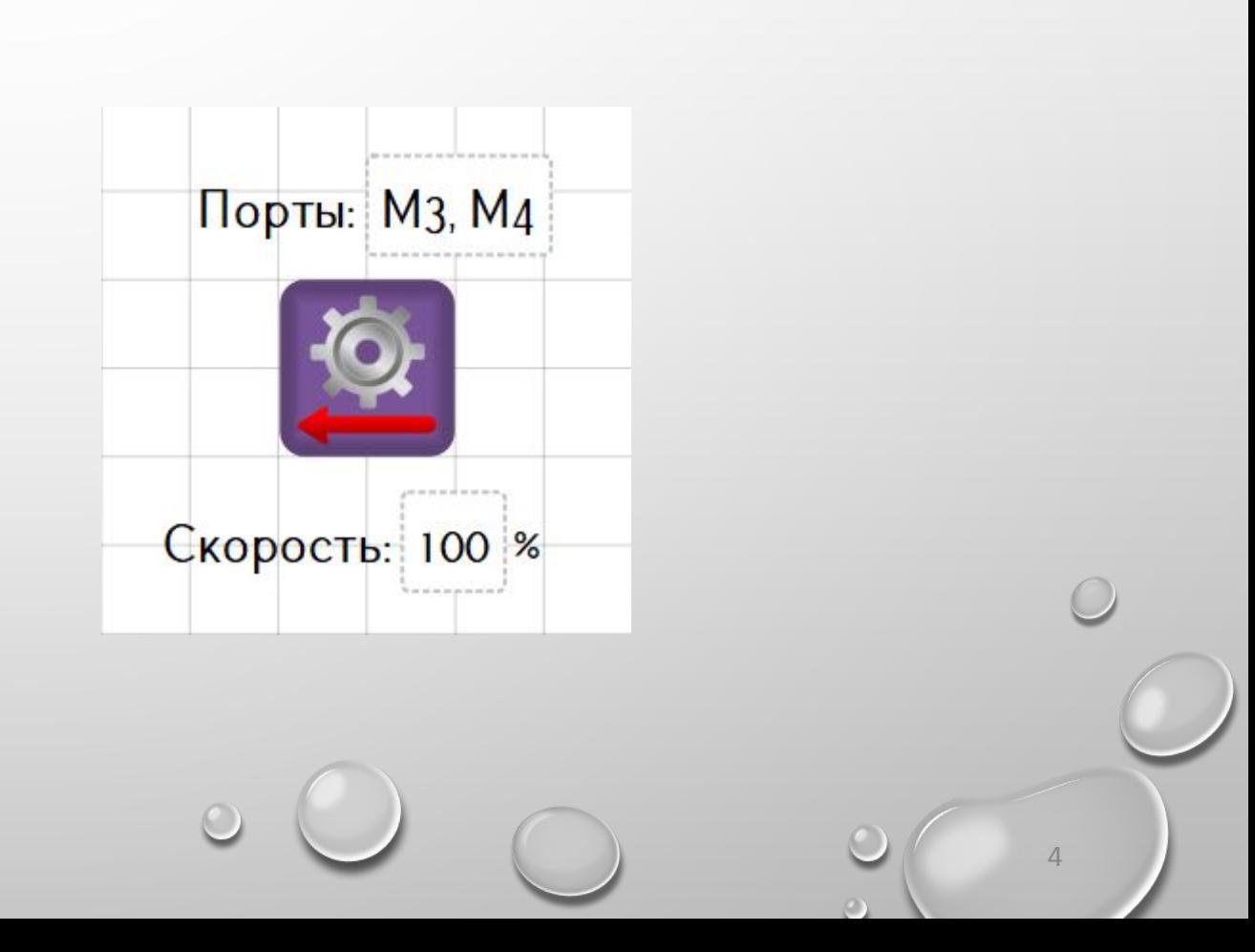

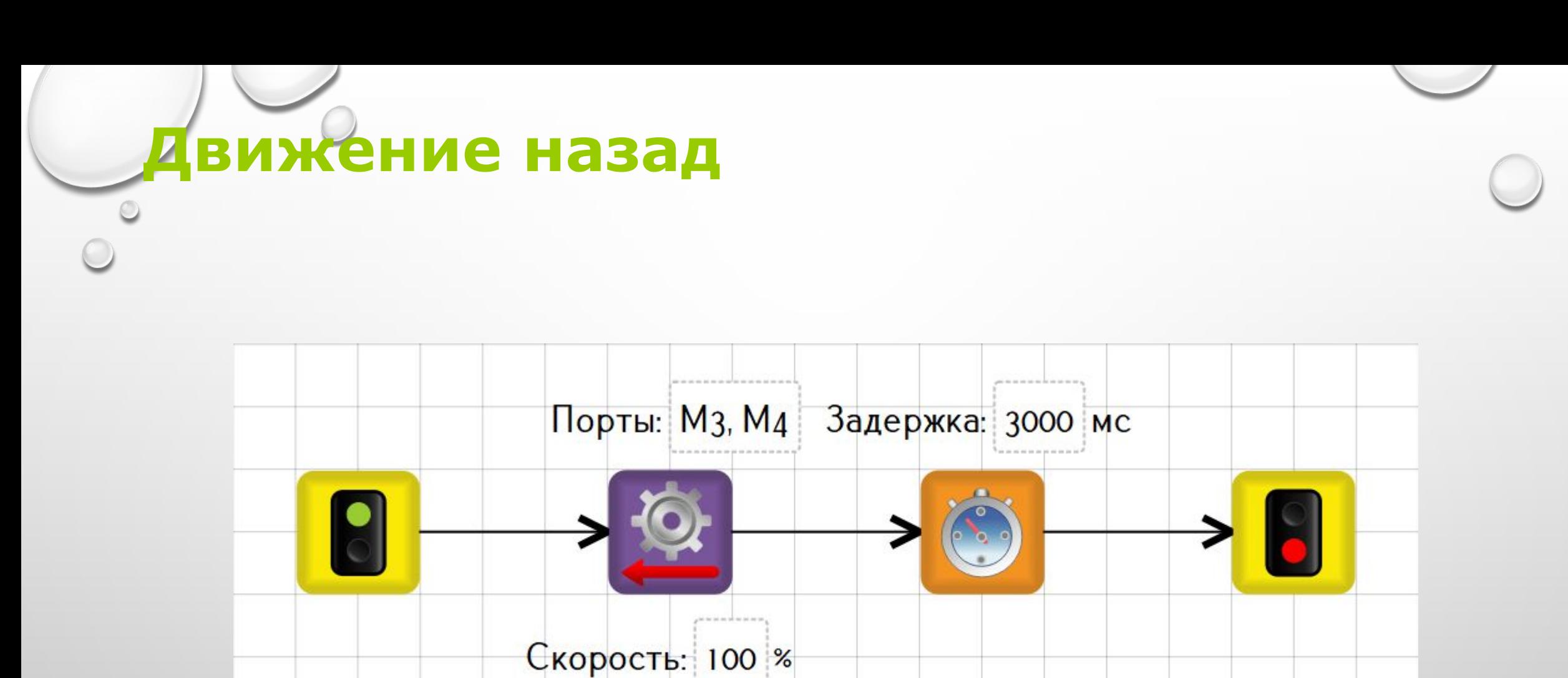

What we have put you has last of

## **Движение назад**

#### **Но!** Диапазон подаваемой мощности: от -100 до 100 %.

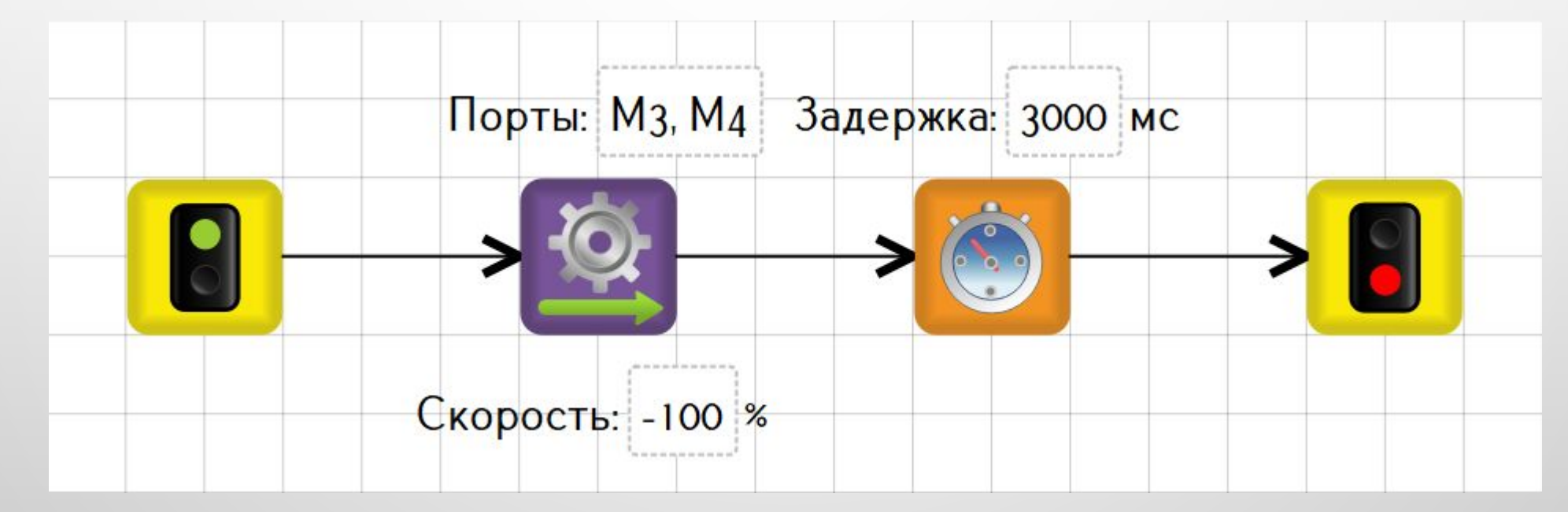

То есть для движения назад можно использовать и блок «Моторы вперед», подав мощность -100 %.

## **Повороты**

Повороты можно разделить на 3 типа:

**• резкий поворот**

мощность подается только на одно колесо

#### **• плавный поворот**

мощность подается на два колеса, но на одно больше

**• поворот на месте** одинаковая мощность с разными знаками на два колеса

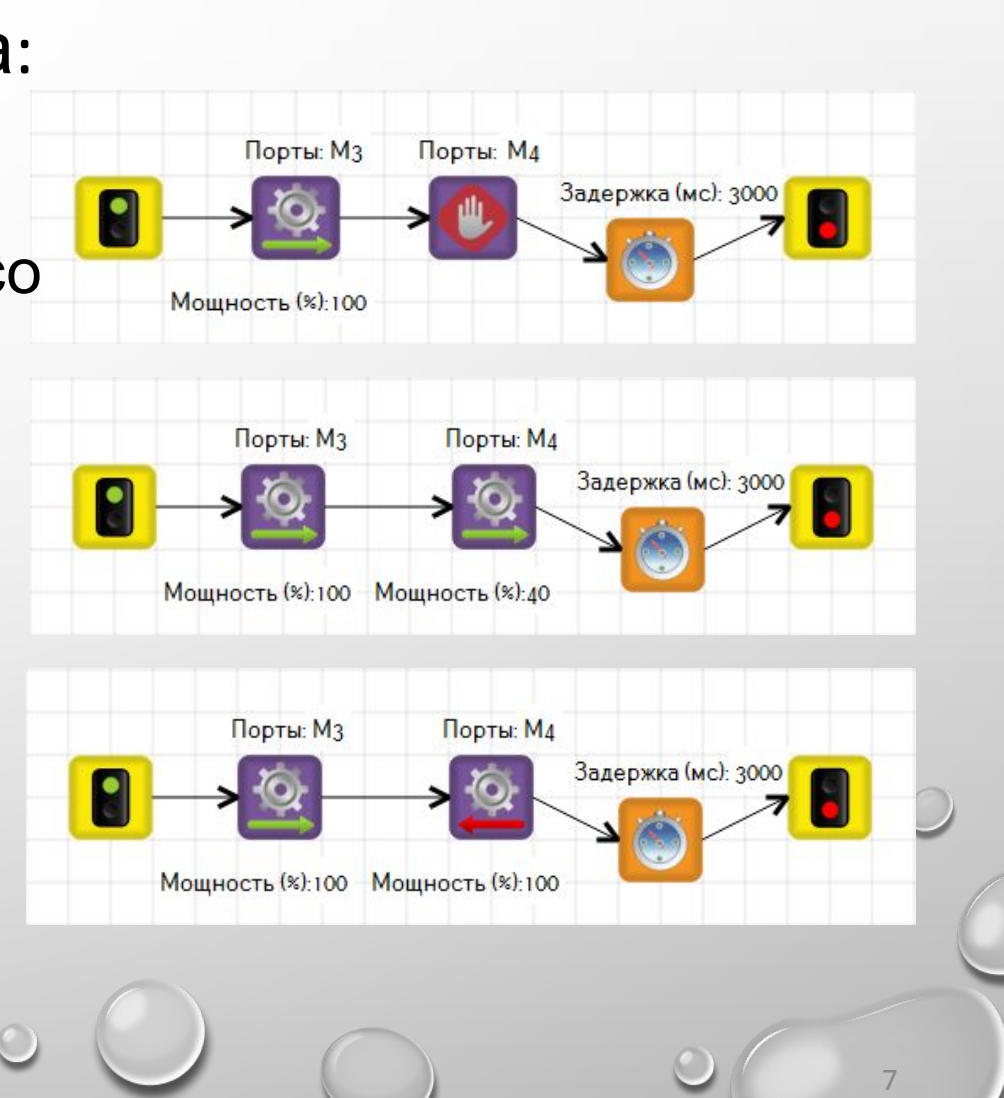

**Датчик освещенности** – аналоговый датчик для измерения освещенности. Выдает значение от 0 до 100.

Использование значений датчика осуществляется в TRIK Studio через **сенсорные переменные**.

При подключении датчика:

- к порту A1 используется сенсорная переменная **sensorA1**
- к порту A2 **sensorA2**

Сенсорной переменной нельзя присвоить значение. В нее записывается регулярно показание с датчика

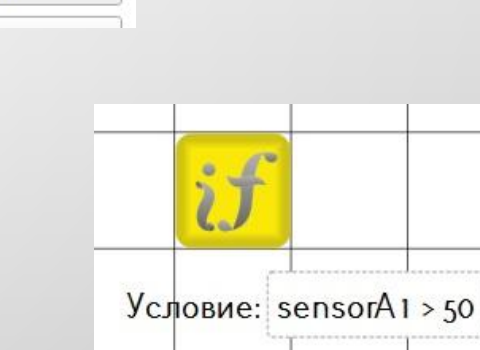

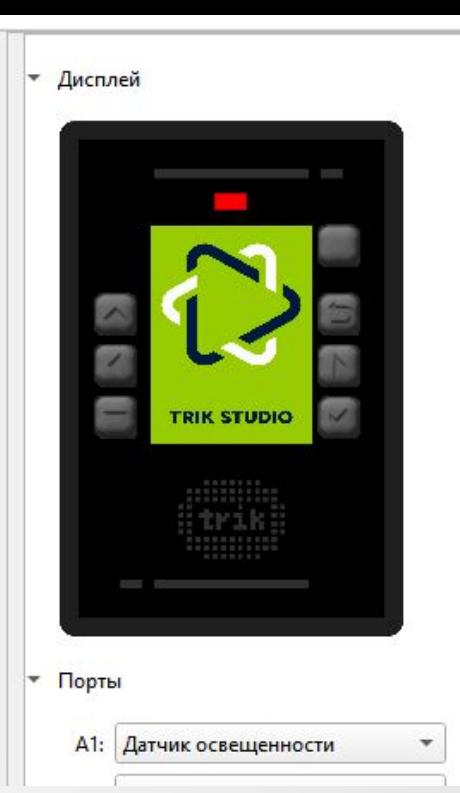

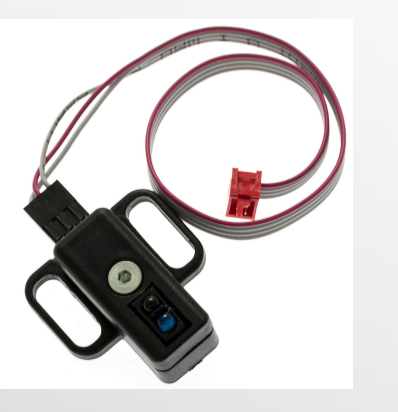

**Цикл** — управляющая конструкция в языках программирования для организации многократного выполнения набора инструкций.

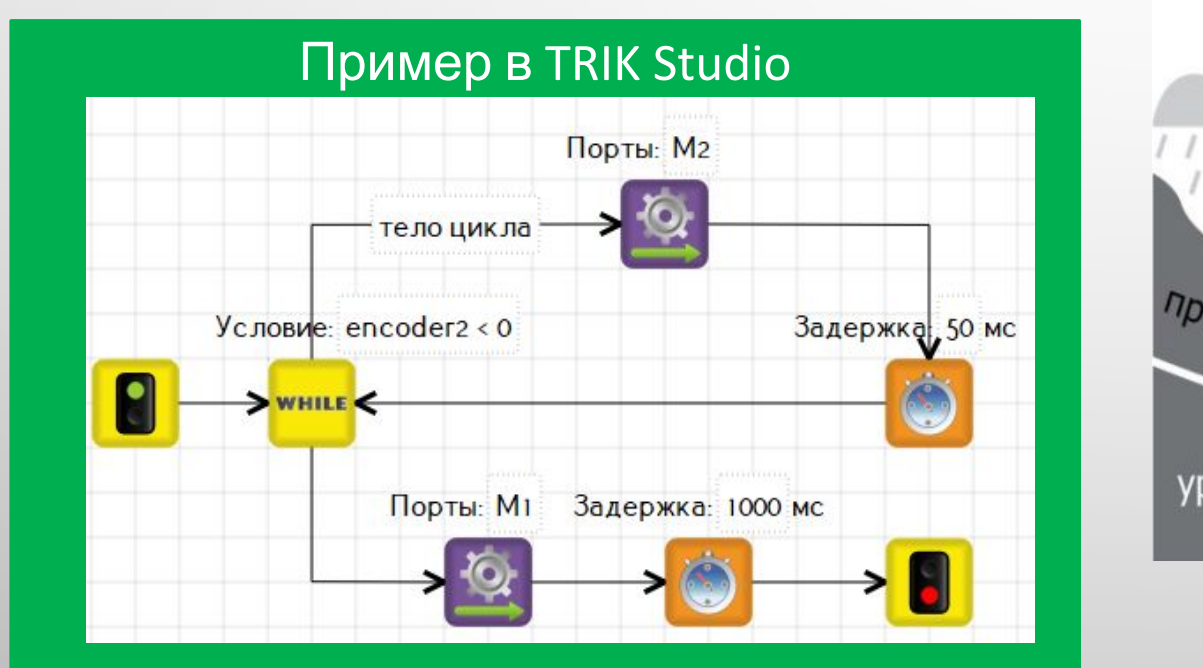

**Цикл**

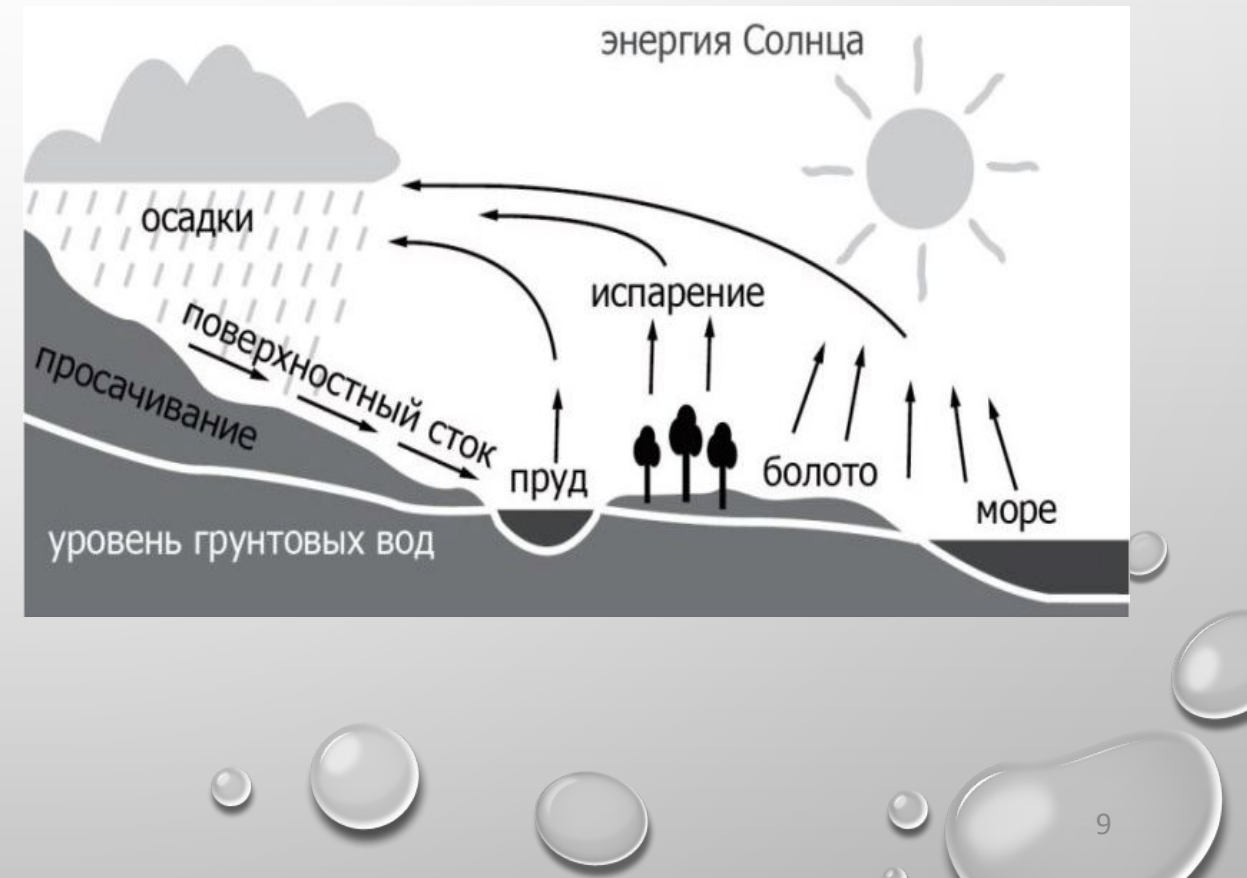

## **Задача Кентервильское приведение**

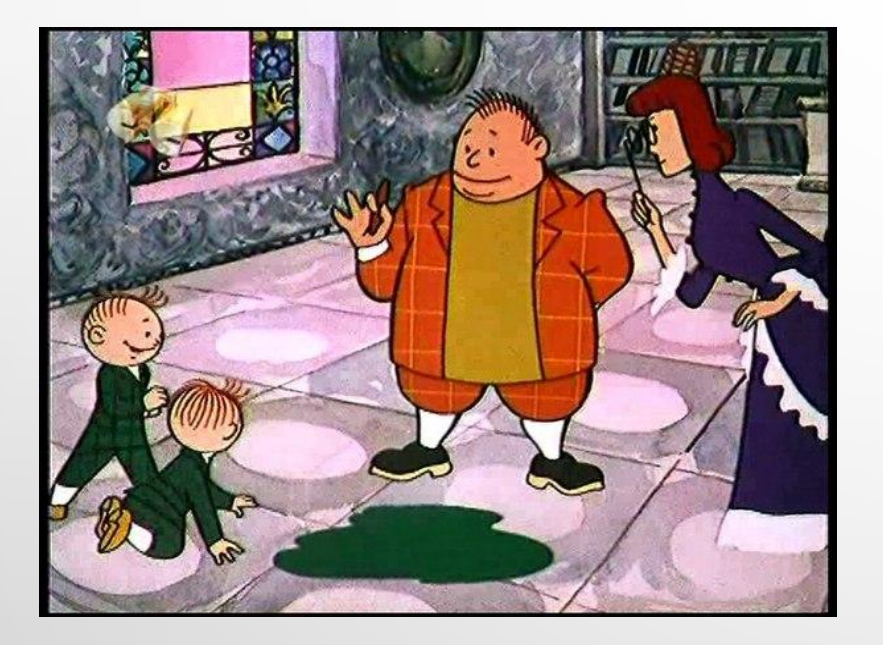

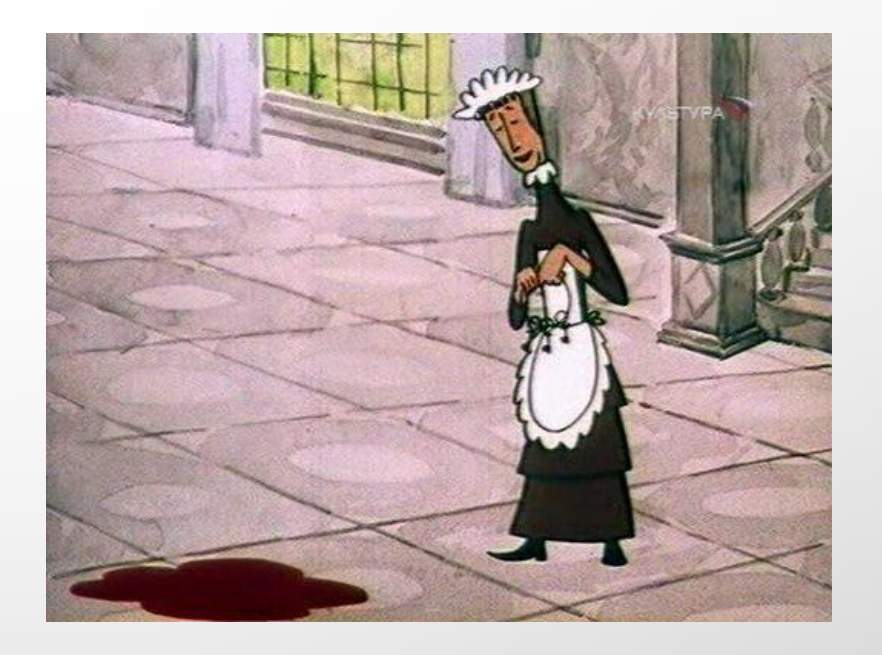

10

Кентервильский робот: привидение рисует каждую ночь лужи красной краской. Убедившись, что лужа красная, он довольный скрывается из виду. Когда красная краска заканчивается, он рисует лужи зеленым и расстроенный отключается.

Научите робота определять цвет лужи и выключаться, если лужа зеленая. В первый раз робот всегда в приподнятом настроении.

## **Задача. Кентервильское приведение**

#### **Пояснение.**

Выводить на экран:

- Веселый смайлик, если робот видит красную лужу (больше 72) или пустой пол (меньше 5)
- Грустный смайлик (в течение 3 секунд) в противном случае (зеленая лужа: от 59 до 69). И закончить выполнение программы.

Считывать новое значение с датчика **каждую секунду.** Использовать блок **«Цикл с предусловием»**

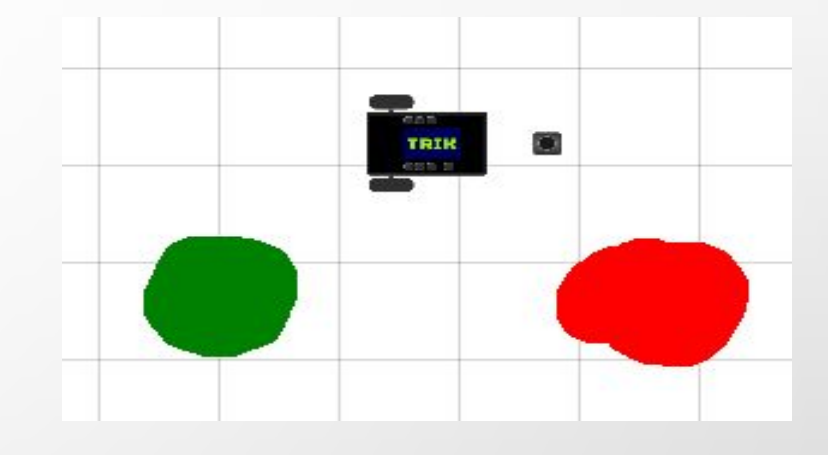

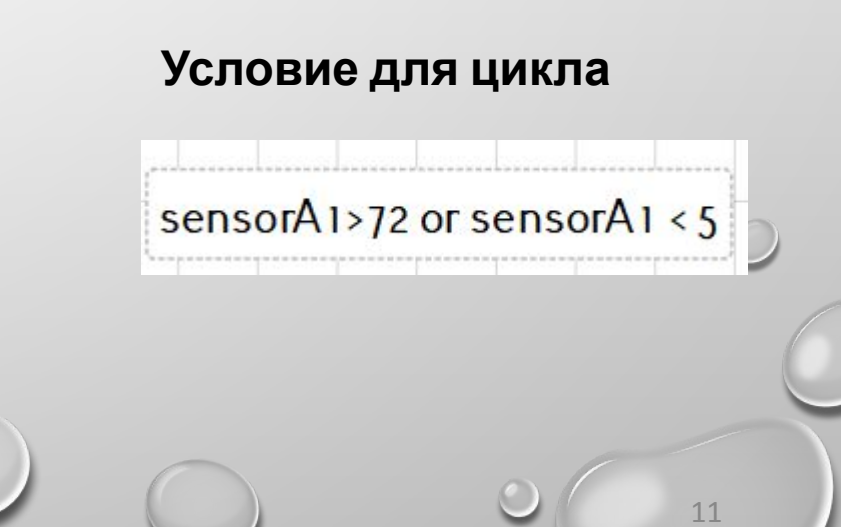

#### **Решение задачи. Кентервильское приведение**

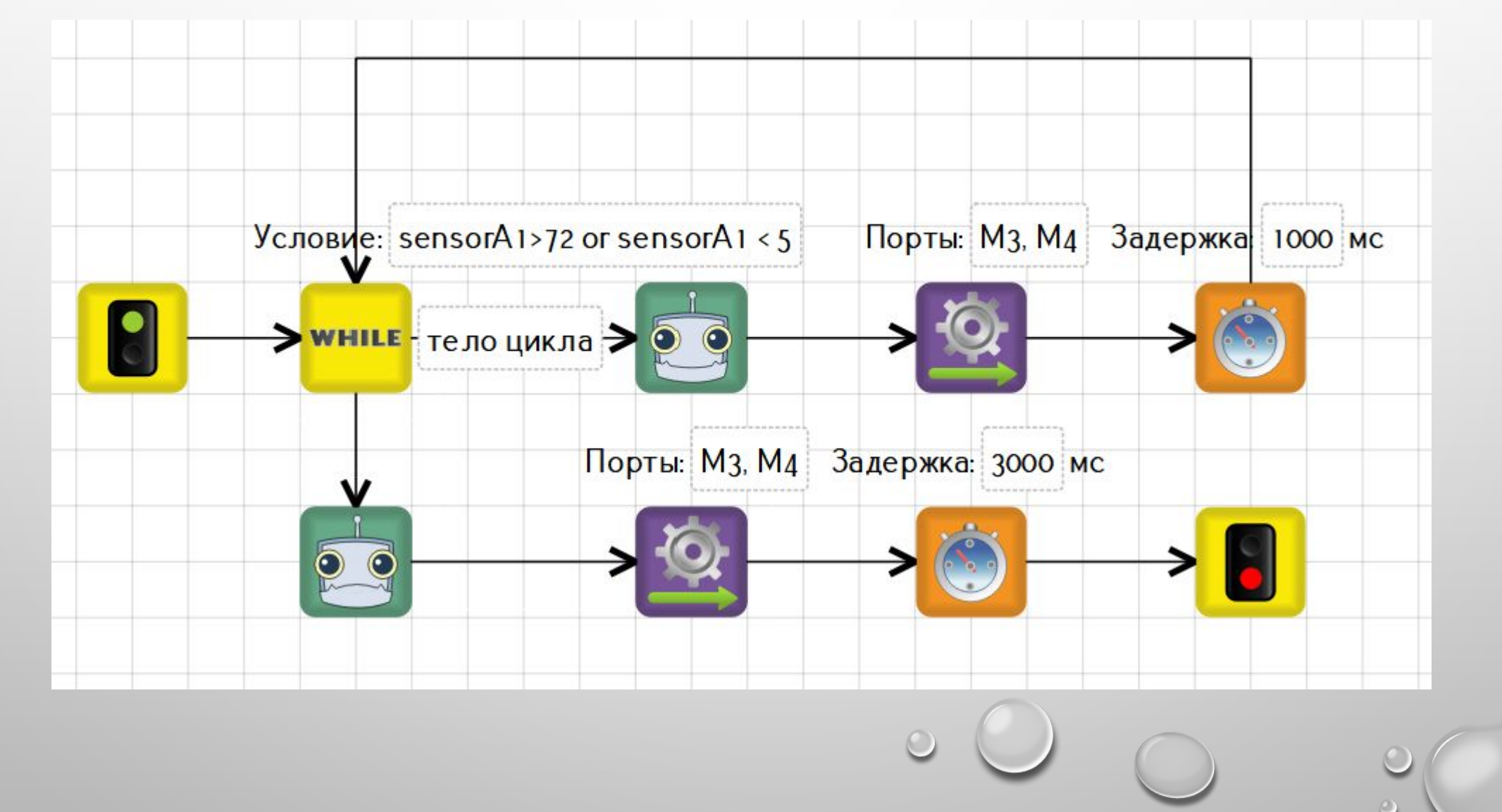

#### **Решение задачи. Кентервильское приведение №2**

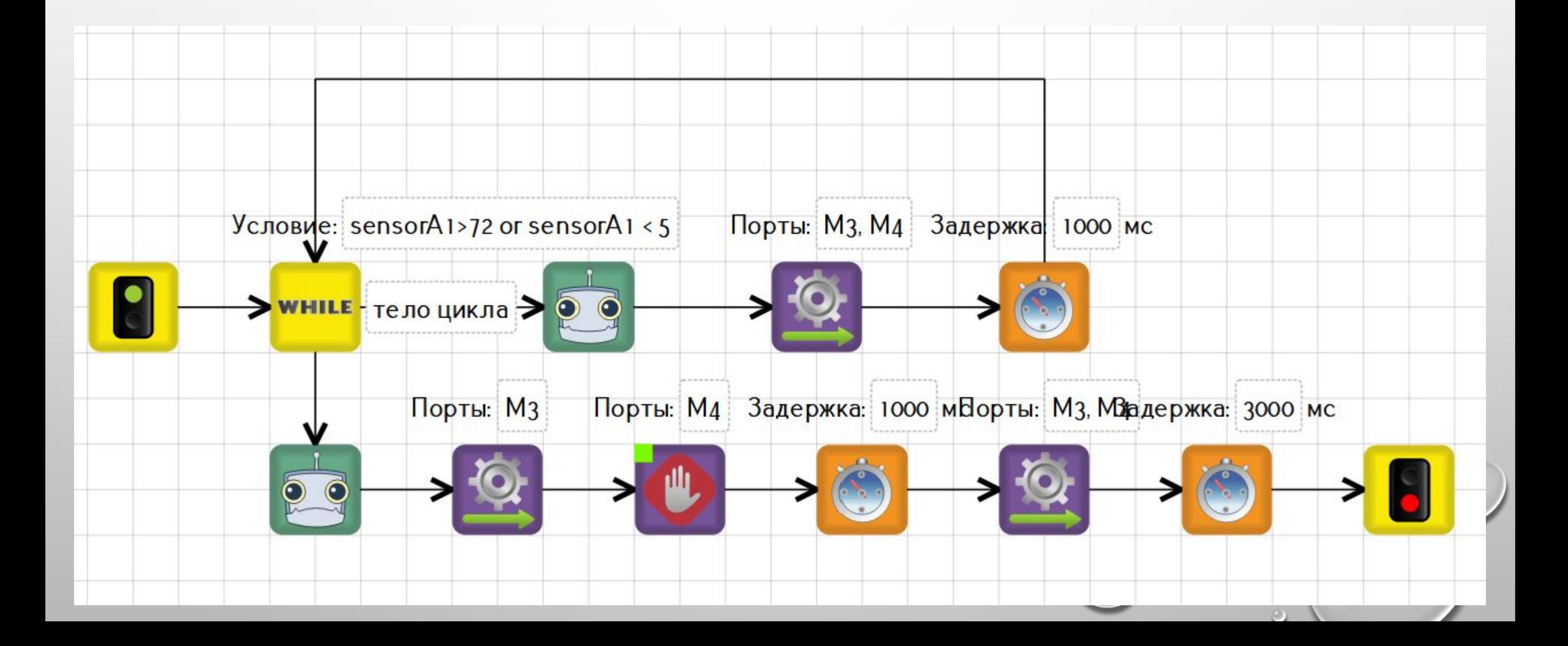

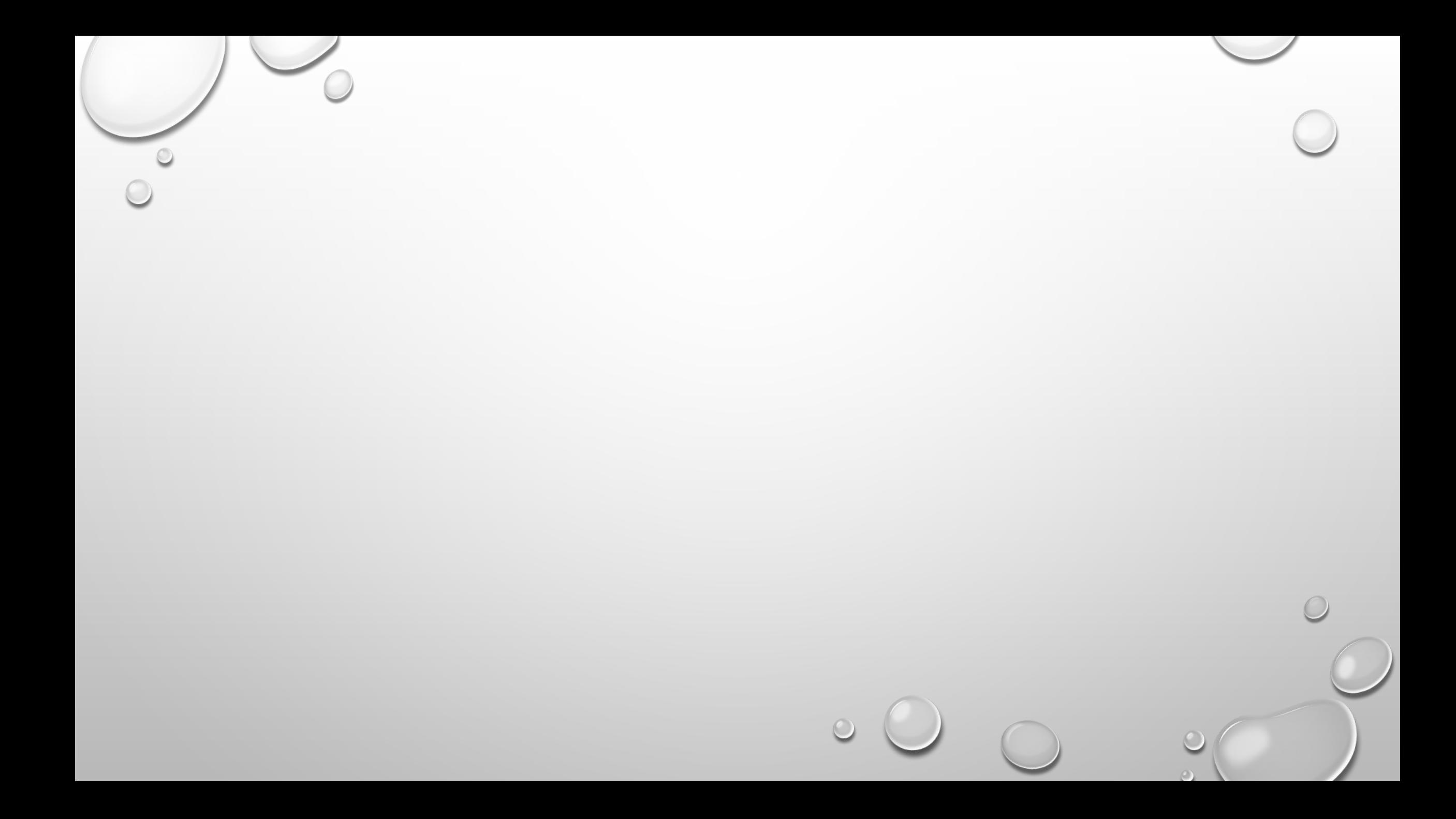